# **XML Repository**

**XML Repository** zabezpeuje vývoj a udržiavanie informácií o verziách objektov systému D2000 s využitím programu **WinCVS**.

Objekty sú v XML Repository uchovávané vo forme [XML súborov s CVS tagmi.](https://doc.ipesoft.com/pages/viewpage.action?pageId=1540622#id-�trukt�raXMLs�boru-cvs_tag) Objekty systému D2000 s CVS verziou majú definované [CVS atribúty objektu.](https://doc.ipesoft.com/pages/viewpage.action?pageId=1540356#Z�kladn�atrib�tyobjektov-cvs_informations)

## **Základné predpoklady**

XML súbory, použitené pre potreby XML Repository, musia nevyhnutne obsahova CVS tagy minimálne v tvare bez hodnôt. Editáciu hodnôt CVS tagov zabezpeuje výlune program WinCVS a to pri operácii **Update to HEAD** a **Commit selected**. Akékovek runé zásahy do hodnôt CVS tagov v XML súbore sú neprípustné, narušilo by to funknos XML Repository! CVS Server a D2000 Server musia by asovo synchronizované kvôli porovnávaniu CVS dátumu s asom modifikácie objektu!

[XML Import](https://doc.ipesoft.com/display/D2DOCV11SK/XML+Import) XML súborov bez CVS tagov zruší akékovek CVS atribúty objektu, ak nejaké obsahoval.

## **Funknos XML Repository**

Funknos XML Repository je aktívna, ak je aktívne XML Repository a to pri zaškrtnutej vobe [XML Repository v aktívnom stave.](https://doc.ipesoft.com/display/D2DOCV11SK/Nastavenie+parametrov+pre+procesy#Nastavenieparametrovpreprocesy-automaticky_export) Po editácii objektu sa automaticky prevedie export objektu do XML Repository adresára poda zadaných [exportovacích nastavení.](https://doc.ipesoft.com/display/D2DOCV11SK/Nastavenie+parametrov+pre+procesy)

## **XML Repository sa využíva pri týchto akciách:**

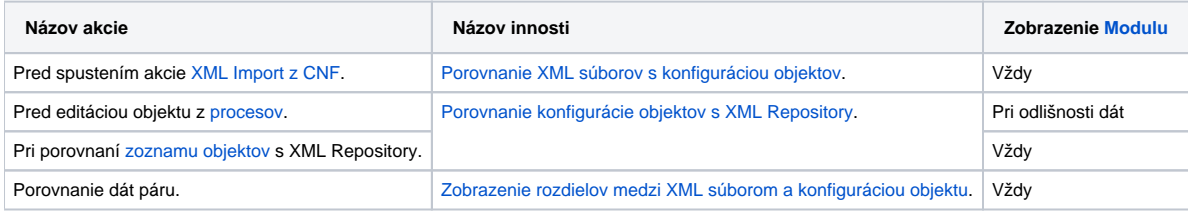

**Poznámka:** Ak sa konfigurácia objektu pred editáciou objektu z procesov nenachádza vo forme XML súboru v XML Repository adresári a je zaškrtnutá voba [Otvori CVS dialóg pri editácii, ak objekt neexistuje v XML Repository](https://doc.ipesoft.com/display/D2DOCV11SK/Nastavenie+parametrov+pre+procesy#Nastavenieparametrovpreprocesy-open_dialog), aj v tomto prípade sa zobrazí CVS dialóg.

### **Súvisiace stránky:** ന

[D2000 XML](https://doc.ipesoft.com/display/D2DOCV11SK/D2000+XML) [Nastavenie parametrov pre klientov](https://doc.ipesoft.com/display/D2DOCV11SK/Nastavenie+parametrov+pre+procesy) [Vyhodnotenie informácií](https://doc.ipesoft.com/pages/viewpage.action?pageId=1540658) [Modul pre zobrazenie informácií z porovnania](https://doc.ipesoft.com/pages/viewpage.action?pageId=1540659) [Podrobný popis innosti](https://doc.ipesoft.com/pages/viewpage.action?pageId=1540679)